## **RENCANA PELAKSANAAN PEMBELAJARAN (RPP)**

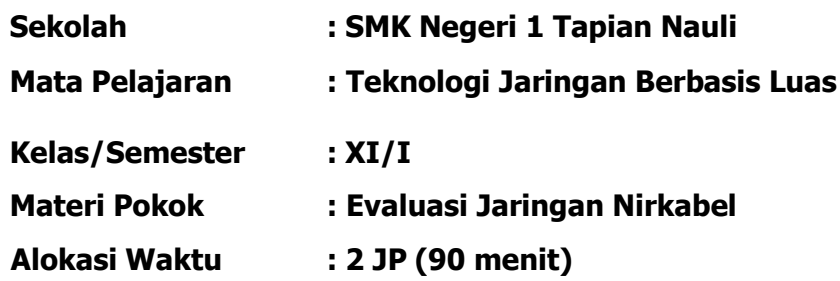

## **A. Tujuan Pembelajaran:**

## **1. Pengetahuan:**

## **a. Produk**

- 1) Secara mandiri dan tanpa membuka bahan ajar, siswa dapat menjelaskan pengertian Jaringan Nirkabel dengan mengerjakan soal terkait di LP 3 minimal nilai sama dengan KKM.
- 2) Secara mandiri dan tanpa membuka bahan ajar, siswa mampu mengindentifikasi jenisjenis perangkat/peralatan jaringn nirkabel dengan mengerjakan soal terkait LP3 minimal nilai sama dengan KKM.
- 3) Secara mandiri dan tanpa membuka bahan ajar, siswa mampu mengevaluasi desain topologi dan mengatur konfigurasi jaringan nirkabel dengan mengerjakan soal terkait LP3 minimal nilai sama dengan KKM.

## **b. Proses**

Siswa dapat menjelaskan langkah - langkah bagaimana mengatur konfigurasi jaringan nirkabel dengan mengerjakan evaluasi yang terkait dengan LP 4 minimal nilai sama dengan KKM.

## **2. Keterampilan:**

Dengan menggunakan komputer dan router siswa dapat mengatur konfigurasi jaringan nirkabel sesuai rincian tugas kinerja di LP 5 minimal nilai sama dengan KKM.

## **B. Kompetensi Dasar**

- 3.2.Mengevaluasi Jaringan Nirkabel
- 4.2.Mengkonfigurasi Jaringan Nirkabel

## **C. Indikator Pencapaian Kompetensi (IPK)**

## **1. Pengetahuan**

- a. Produk
	- 3.2.1. Menjelaskan Pengertian konfigurasi jaringan nirkabel
	- 3.2.2. Mengidentifikasi Jenis-jenis perangkat Jaringan Nirkabel
	- 3.2.3. Mengevaluasi topologi dan mengatur konfigurasi jaringan nirkabel
- b. Proses
	- 3.2.4. Merinci langkah-langkah cara mengatur konfigurasi jaringan nirkabel

## **2. Keterampilan**

Mempraktekan pengaturan konfigurasi jaringan nirkabel (Mode Repeater dan WISP)

- **D. Materi Pembelajaran:** Mengevaluasi Jaringan Nirkabel.
- **E. Pendekatan, Model dan Metode : TPACK, Project Based Learning**, **Diskusi dan Praktikum**

## **F. Media, Alat/Bahan, dan Sumber Belajar**

- 1. Buku TJBL Kelas XI Semester I (Sumber Belajar Utama)
- 2. Internet (Sumber Belajar Pendukung)
- 3. LKPD
- 4. Jobsheet
- 5. Komputer
- 6. Router
- 7. Hub , kabel UTP dan RJ45

## **G. Langkah Pembelajaran**

## **1. Kegiatan Pendahuluan**

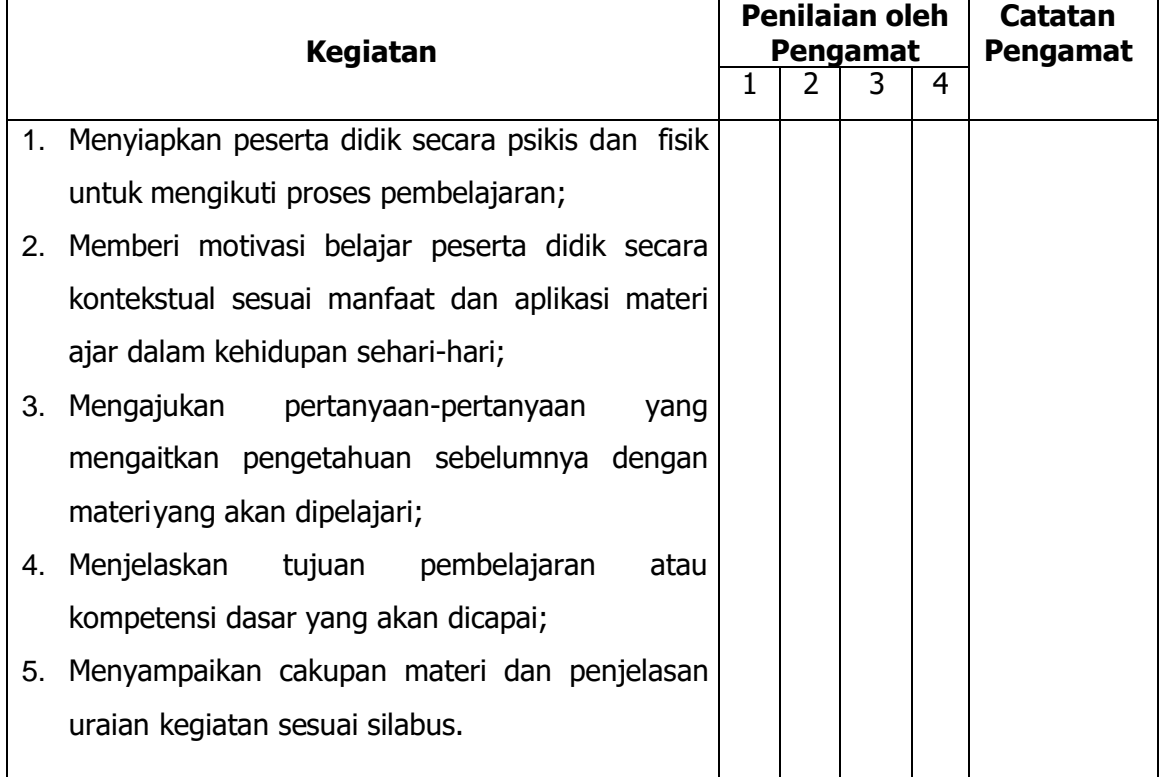

# **2. Kegiatan Inti**

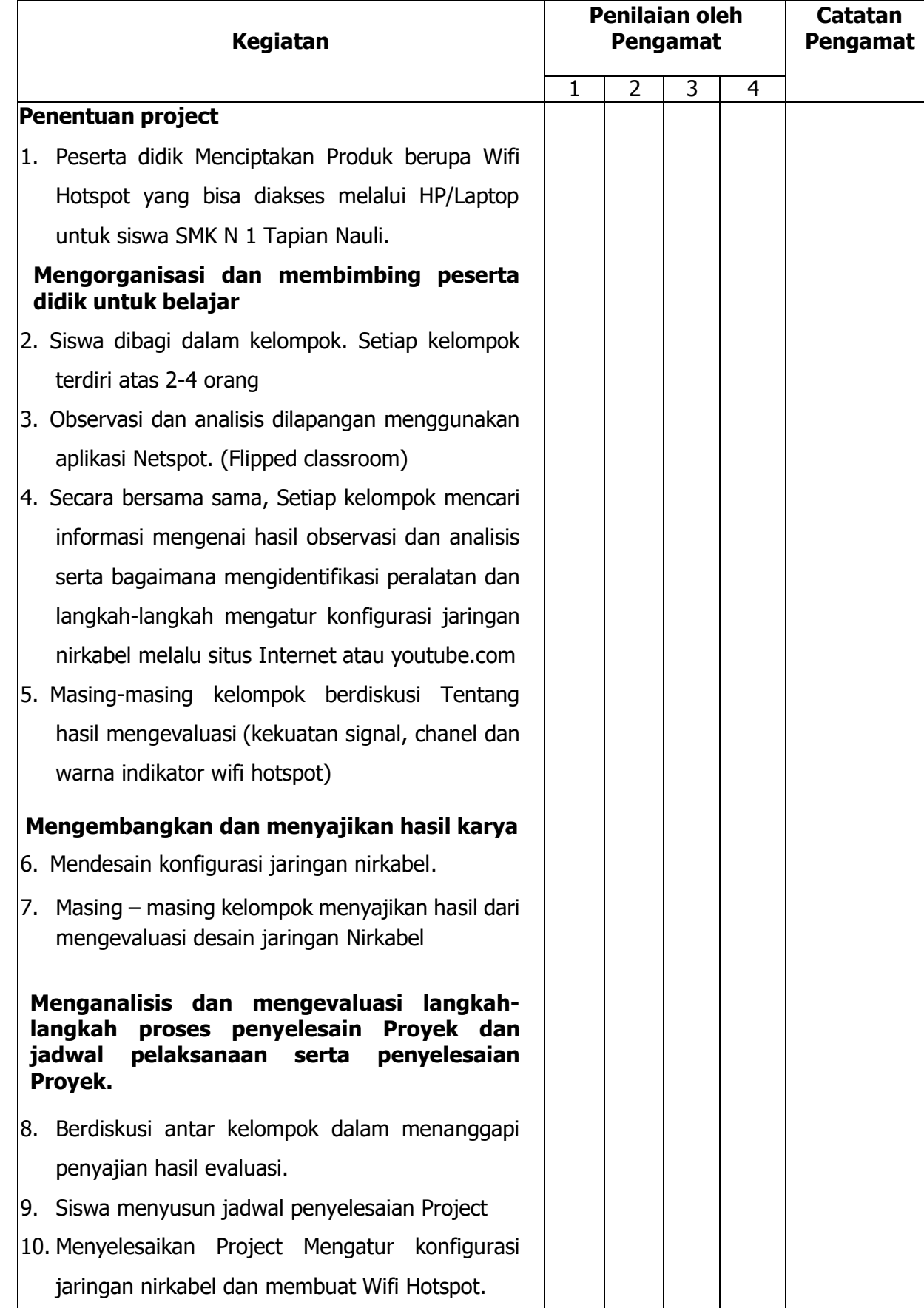

## **3. Kegiatan Penutup**

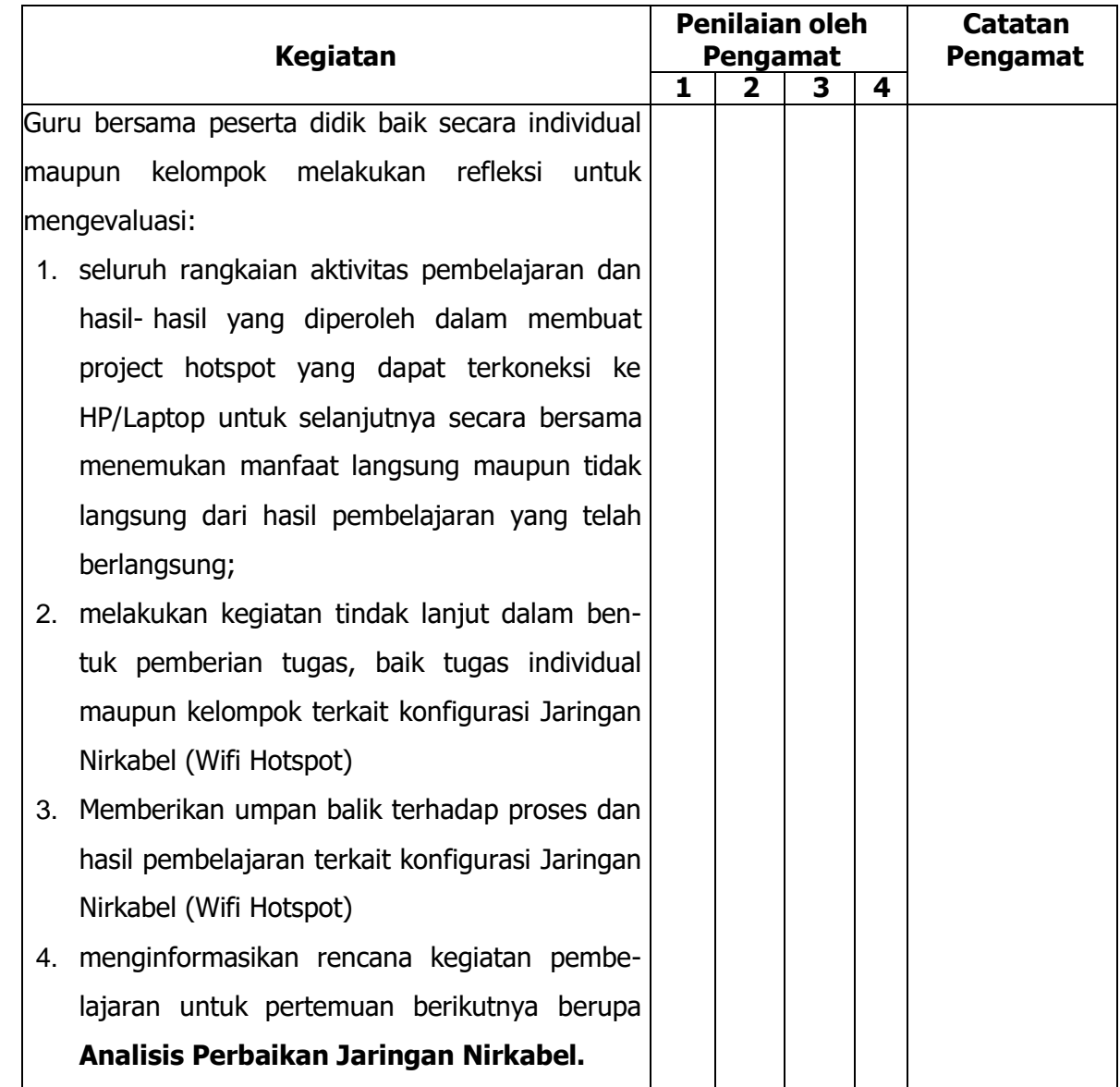

## **H. Penilaian Pembelajaran, Remedial dan Pengayaan**

- 1. Teknik penilaian
	- a. Sikap Prilaku Karakter : Format Penilaian Sikap
	- b. Sikap Sosial : Format Penilaian Sikap
	- c. Produk : Ujian Tulis
	- d. Proses : Format Assessmen Kinerja Proses
	- e. Keterampilan : Format Assessmen Kinerja Keterampilan

#### 2. Instrumen penilaian

- a. LP1 : Sikap Prilaku Karakter
- b. LP2 : Sikap Sosial
- c. LP3 : Produk dilengkapi kunci LP3
- d. LP4 : Proses
- e. LP5 : Keterampilan
- 3. Pembelajaran remedial dan pengayaan

## **I. Lampiran**

- 1. Materi pembelajaran
- 2. Rubrik penilaian

Kepala Sekolah, Guru, Guru, Guru, Guru, Guru, Guru, Guru, Guru, Guru, Guru, Guru, Guru, Guru, Guru, Guru, Guru,

Mengetahui Tapanuli Tengah, ............................

Kardi Simanjutak S.Pd Ika Yoga Prasetya, S.Kom. NIP. 19710422 200604 1 001

#### **Rubrik penilaian Tabel Spesifikasi Lembar Penilaian**

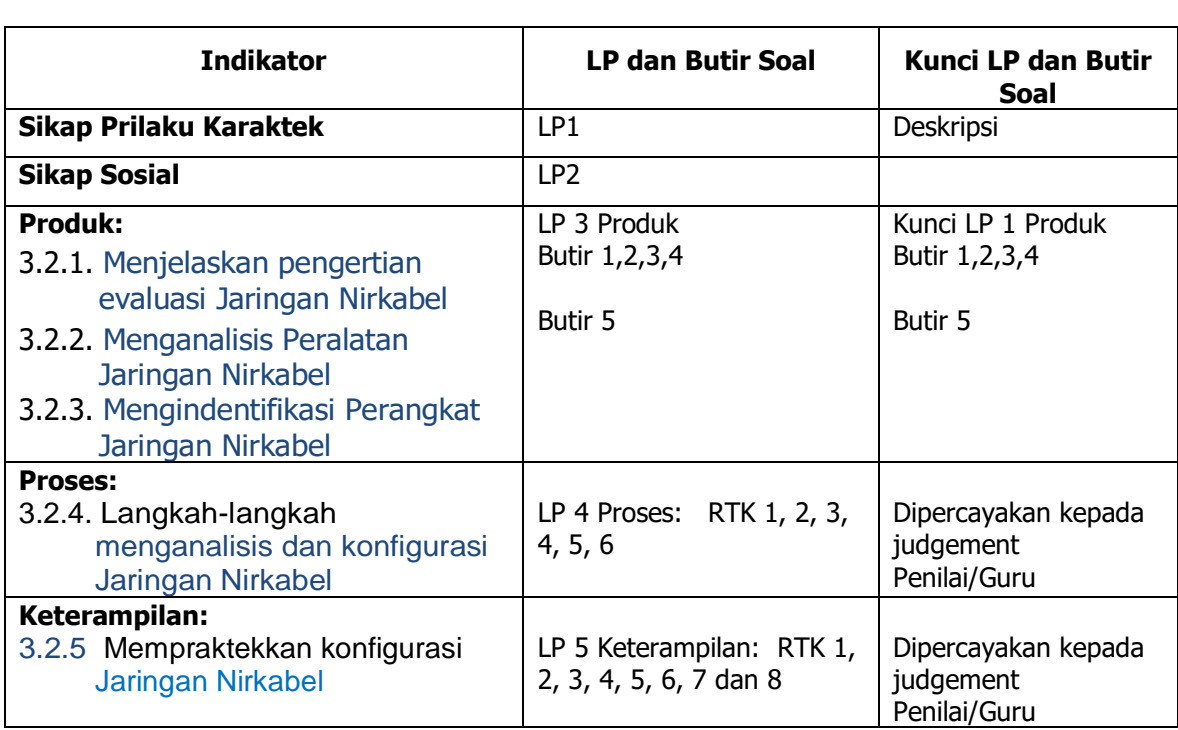

Siswa: ................................ Kelas: ................................... Tanggal : ......................................

#### **LP 1: Format Penilaian Sikap Prilaku Karakter**

#### **Petunjuk:**

Untuk setiap sikap berikut ini, beri penilaian atas siswa siswa itu menggunakan skala berikut ini:

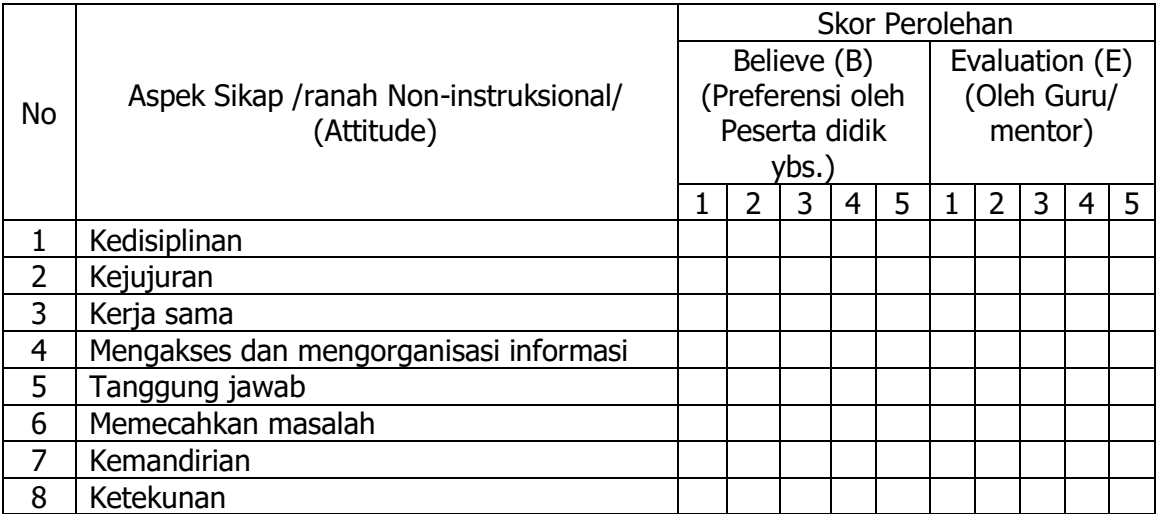

Nilai Attitude (NAt) = 
$$
\frac{\sum (B_n + E_n)}{(5 + 5) \times n_{max}} \times S_{max}
$$

Keterangan:

 $\frac{15}{5}$  n<sub>max</sub> = banyaknya aspek sikap (dalam contoh diatas n<sub>max</sub> = 8);

S<sub>max</sub> = Skor maksimum; 10,00; 100; atau sesuai ketetapan tertentu.

B. dan E. : skor B dan E pada aspek sikap ke n;

Pesrta didik dapat mengisi skor diri sendiri terlebih dahulu, kemudian diserahkan kepada guru/mentor untuk diisi dan diolah nilai Nat

Tapian Nauli, 2021 Pengamat,

................................................

# DESKRIPSI PENETAPAN SKOR SIKAP (ATTITUDE)

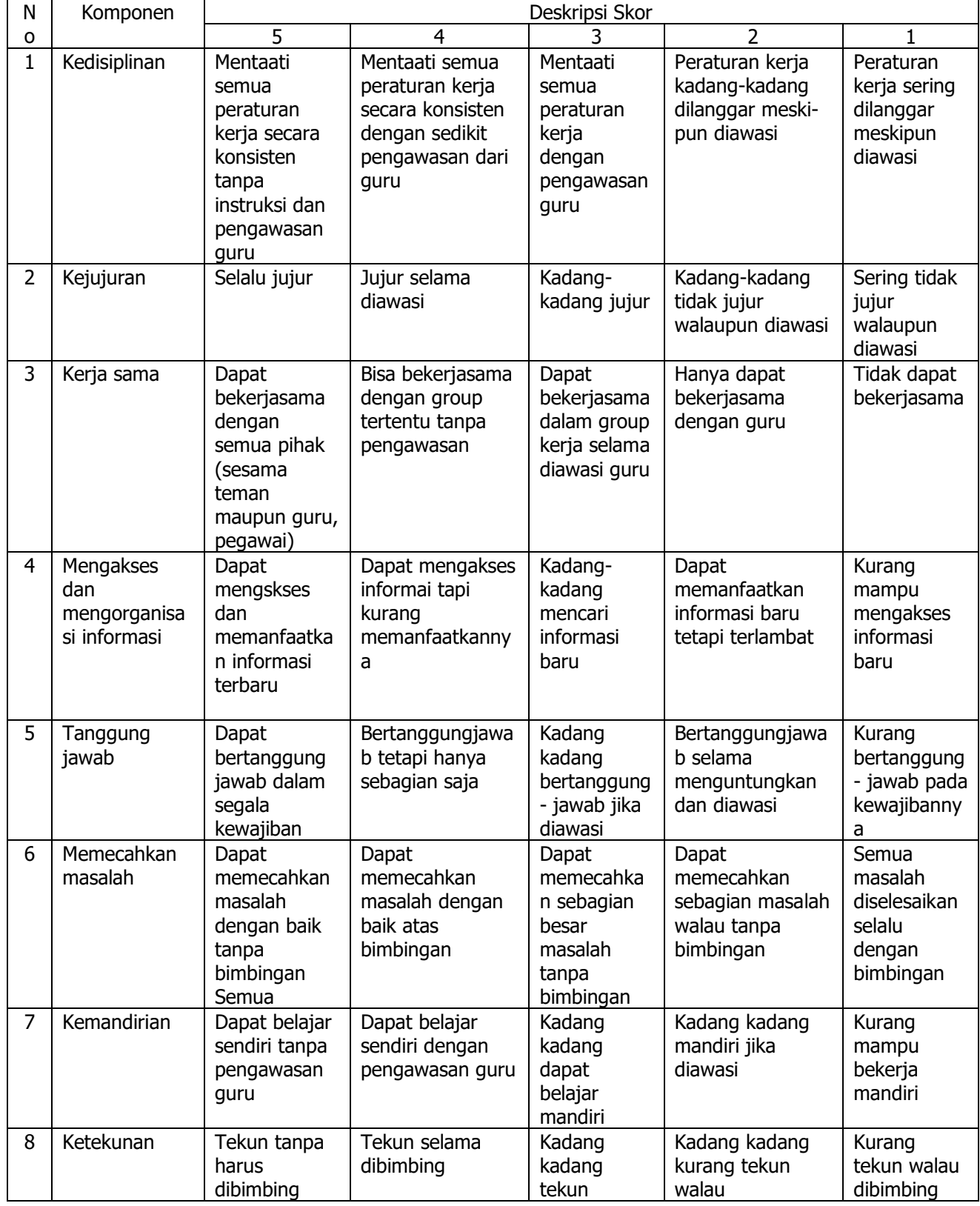

#### **LP 2 : Format Pengamatan Sikap Sosial**

#### **Petunjuk:**

Untuk setiap keterampilan sosial berikut ini, beri penilaian atas keterampilan sosial siswa itu menggunakan skala berikut ini:

D = Memerlukan perbaikan C = Menunjukkan kemajuan  $B = Memu<sub>askan</sub>$ A = Sangat Baik

#### **Format Pengamatan Keterampilan Sosial**

Siswa: ...................................... Kelas: ..................................... Tanggal : .....................................

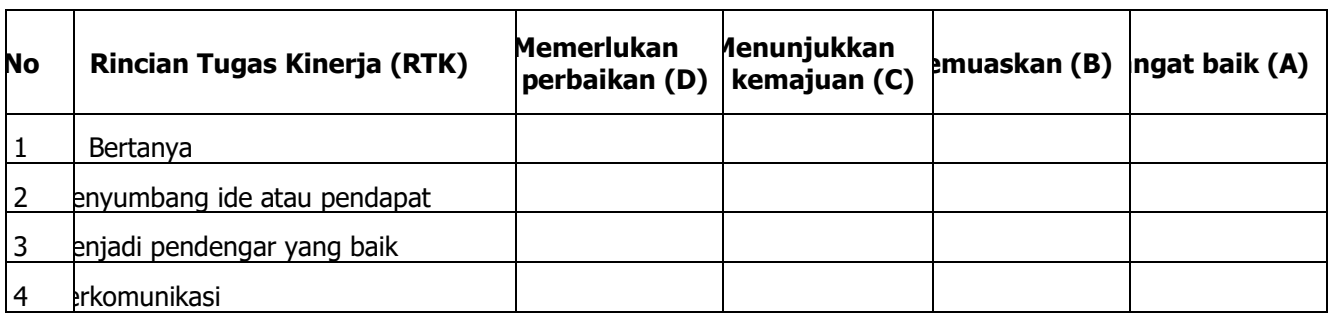

Tapian Nauli, ....................................... 2021 Pengamat,

..................................................

#### LP3 : Produk

1. Tuliskan penjelasanmu dan **pemahamanmu** tentang jaringan nirkabel didalam ruangan dan luar ruangan (faktual)

 $\ddotsc$  $\cdots$ 

- 
- 2. Jika mengkonfigurasi Jaringan Nirkabel Outdoor, hal apa saja yang harus evaluasi jika disekitarmu juga banyak menggunakan jaringan nirkabel? (konseptual advan)

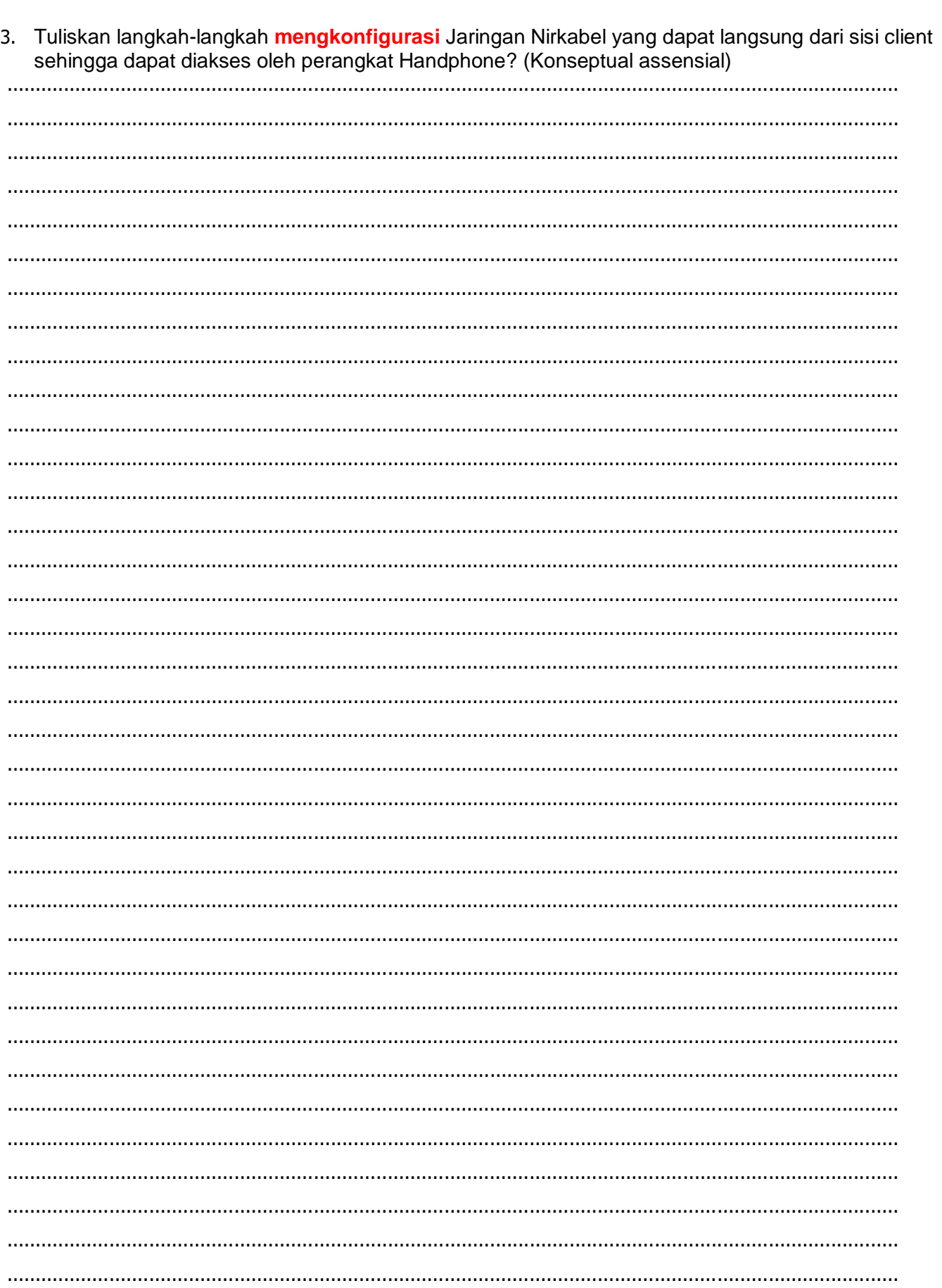

4. Setelah di ukur AP Pusat dengan pelanggan berjarak ada 1 km, bagaimana **menganalisis** peralatan<br>? nirkabel yang sesuai untuk pelanggan? dan mode konfigurasi apakah yang akan digunakan (prosedural)

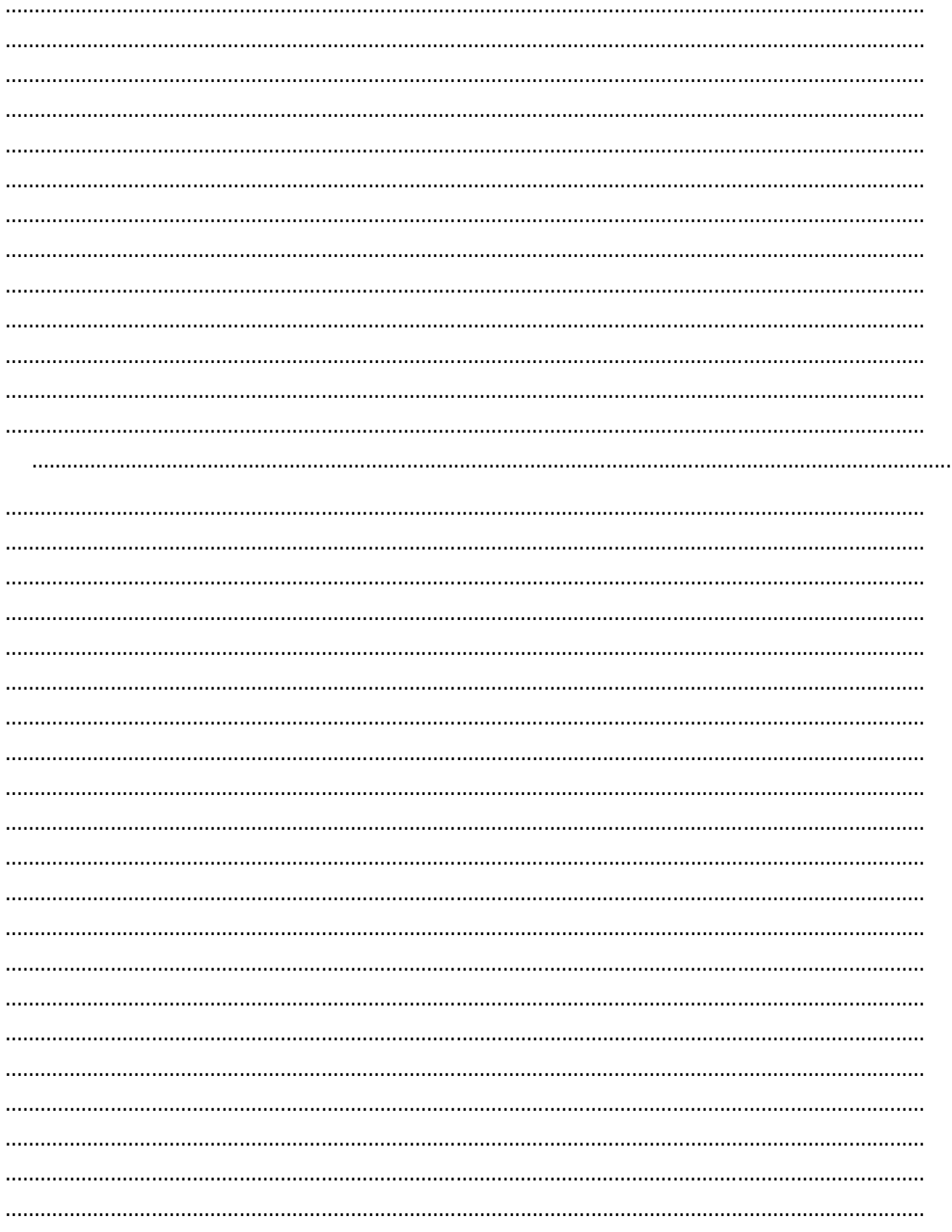

5. Jika anda jadi teknisi Tantangan seperti apa yang biasa menajadi masalah dalam konfigurasi jaringan nirkabel ? Uraikan langkah - langkah memecahkan masalah tersebut? (keterampilan) 

#### **LP4 : Proses**

Siswa: ...................................... Kelas: ....................................... Tanggal : ......................................

1. Deskripsikan langkah – langkah merancang Jaringan Nirkabel ......

### **Format Assessmen Kinerja Proses**

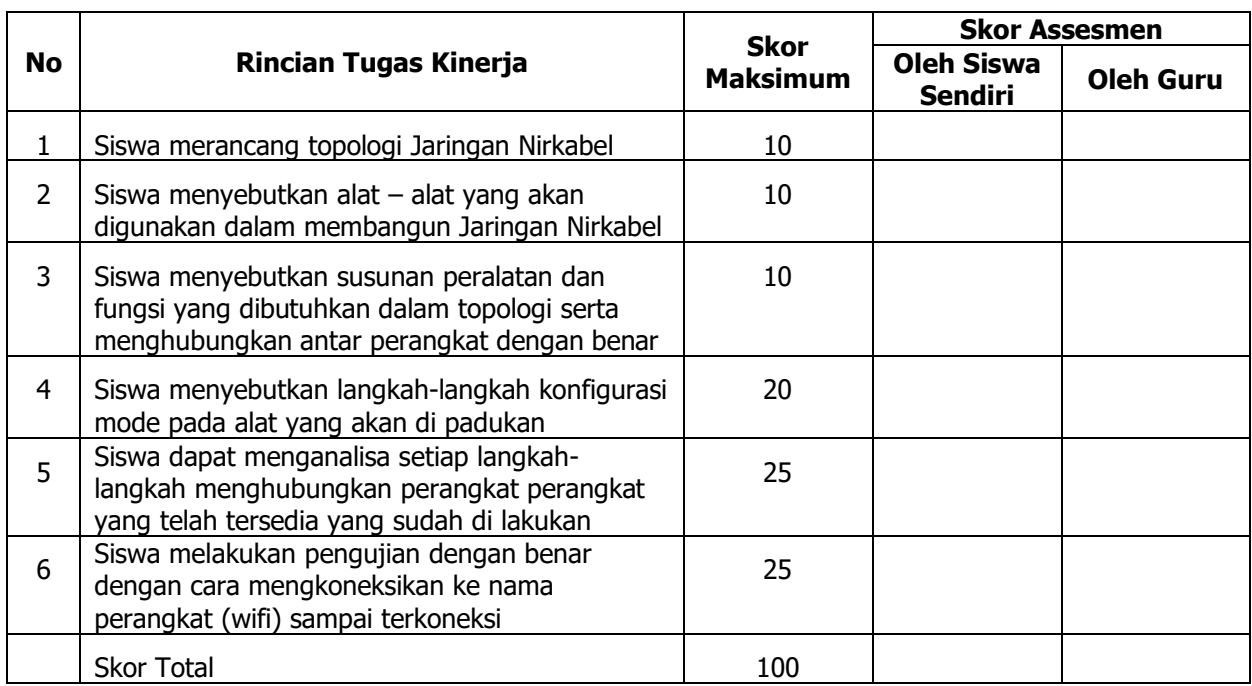

Tapian Nauli 2021

Guru Siswa,

............................................. ...................................................

| <b>No</b>                         | <b>Rincian Tugas Kinerja</b>                            | <b>Skor</b><br><b>Maksimum</b> | <b>Skor Assesmen</b>                |                  |
|-----------------------------------|---------------------------------------------------------|--------------------------------|-------------------------------------|------------------|
|                                   |                                                         |                                | <b>Oleh Siswa</b><br><b>Sendiri</b> | <b>Oleh Guru</b> |
| $\mathbf{1}$                      | Siswa memahami dan Mengkonfigurasi awal                 | 10                             |                                     |                  |
|                                   | dengan mensetting IP Addres Pada Komputer               |                                |                                     |                  |
|                                   | satu segment jaringan pada peralatan Nirkabel           |                                |                                     |                  |
|                                   | Menampilkan Peralatan sesuai Topologi                   |                                |                                     |                  |
| $\overline{2}$                    | Mengkoneksikan interface peralatan jaringan             | 30                             |                                     |                  |
|                                   | nirkabel sampai masuk kedalam interface                 |                                |                                     |                  |
|                                   | system alat.                                            |                                |                                     |                  |
| Langkah mengkonfigurasi peralatan |                                                         |                                |                                     |                  |
| $\overline{3}$                    | <b>PUSAT AP</b>                                         | 50                             |                                     |                  |
|                                   | Menghubungkan setiap peralatan sesuai<br>$\bullet$      |                                |                                     |                  |
|                                   | dengan topologi yang telah digambar                     |                                |                                     |                  |
|                                   | Mengganti username pada SSID<br>$\bullet$               |                                |                                     |                  |
|                                   | Setting keamanan jaringan pada router<br>$\bullet$      |                                |                                     |                  |
|                                   | Mengkonfigurasi secara benar setiap<br>$\bullet$        |                                |                                     |                  |
|                                   | peralatan Jaringan dengan Menginputkan IP               |                                |                                     |                  |
|                                   | Address, Subnet mask, Default Gateway,                  |                                |                                     |                  |
|                                   | DNS hingga peralatan pendukung                          |                                |                                     |                  |
|                                   | (HP/Laptop) bisa terkoneksi ke jaringan WiFi            |                                |                                     |                  |
|                                   | MODE CLIENT/REPEATER                                    |                                |                                     |                  |
|                                   | Menghubungkan setiap peralatan sesuai<br>$\bullet$      |                                |                                     |                  |
|                                   | topologi yang telah di rancang                          |                                |                                     |                  |
|                                   | Menentukan mode yang sesuai<br>$\bullet$                |                                |                                     |                  |
|                                   | Mengkoneksikan ke AP Pusat<br>$\bullet$                 |                                |                                     |                  |
|                                   | Menguji koneksi dengan ping IP Address AP<br>$\bullet$  |                                |                                     |                  |
|                                   | Pusat.                                                  |                                |                                     |                  |
| Langkah pengujian                 |                                                         |                                |                                     |                  |
| 4                                 | Klik WiFi Hotspot pada HP/LAPTOP<br>$\bullet$           |                                |                                     |                  |
|                                   | Klik nama jaringan WiFi Hotspot yang telah<br>$\bullet$ |                                |                                     |                  |
|                                   | di konfigurasi                                          | 10                             |                                     |                  |
|                                   | Masukkan Password<br>$\bullet$                          |                                |                                     |                  |
|                                   | Masukkan kata kunci pencarian google<br>$\bullet$       |                                |                                     |                  |
|                                   | Klik tombol search                                      |                                |                                     |                  |
|                                   | <b>Skor Total</b>                                       | 100                            |                                     |                  |

**LP5 : Keterampilan Format Assessmen Kinerja Keterampilan**

Tapian Nauli 2021

Guru Siswa,

............................................. ...................................................

## **BAHAN AJAR**

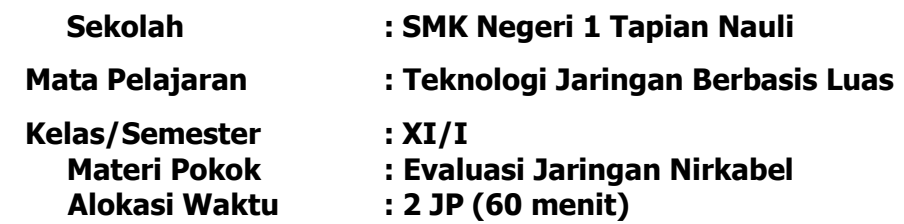

## **J. Tujuan Pembelajaran:**

### **1. Pengetahuan:**

- **a. Produk**
	- 1) Secara mandiri dan tanpa membuka bahan ajar, siswa dapat menjelaskan pengertian Jaringan Nirkabel dengan mengerjakan soal terkait di LP 3 minimal nilai sama dengan KKM.
	- 2) Secara mandiri dan tanpa membuka bahan ajar, siswa mampu mengindentifikasi jenisjenis perangkat/peralatan jaringn nirkabel dengan mengerjakan soal terkait LP3 minimal nilai sama dengan KKM.
	- 3) Secara mandiri dan tanpa membuka bahan ajar, siswa mampu mengevaluasi desain topologi dan mengatur konfigurasi jaringan nirkabel dengan mengerjakan soal terkait LP3 minimal nilai sama dengan KKM.

### **b. Proses**

Siswa dapat menjelaskan langkah - langkah bagaimana mengatur konfigurasi jaringan nirkabel dengan mengerjakan evaluasi yang terkait dengan LP 4 minimal nilai sama dengan KKM.

### **2. Keterampilan:**

Dengan menggunakan komputer dan router siswa dapat mengatur konfigurasi jaringan nirkabel sesuai rincian tugas kinerja di LP 5 minimal nilai sama dengan KKM.

### **K. Kompetensi Dasar**

- 3.3.Mengevaluasi Jaringan Nirkabel
- 4.3.Mengkonfigurasi Jaringan Nirkabel

## **L. Indikator Pencapaian Kompetensi (IPK)**

### **1. Pengetahuan**

- a. Produk
	- 3.3.1. Menjelaskan Pengertian konfigurasi jaringan nirkabel
	- 3.3.2. Mengidentifikasi Jenis-jenis perangkat Jaringan Nirkabel
	- 3.3.3. Mengevaluasi topologi dan mengatur konfigurasi jaringan nirkabel

### b. Proses

3.3.4. Merinci langkah-langkah cara mengatur konfigurasi jaringan nirkabel

## **2. Keterampilan**

Mempraktekan pengaturan konfigurasi jaringan nirkabel (Mode Repeater dan WISP)

## **A. Pendahuluan**

Salah satu kompetensi yang sangat esensial dalam mempelajari bidang Teknik Komputer dan Informatika (TKI) adalah menguasai kompetensi dasar bidang tersebut. Mendesain suatu jaringan komputer sederhana, Materi Ajar ini membahas tentang konsep jaringan nirkabel, prinsip kerja jaringan nirkabel, permasalahan jaringan nirkabel, yang tujuan akhirnya memiliki bekal awal bagi peserta didik untuk mempelajari modul selanjutnya dalam Keahlian TKI ini. Setelah mempelajari ini peserta didik mampu 1) Menjelaskan dan memahami konsep jaringan nirkabel, 2) Mengevaluasi jaringan nirkabel. 3) Mengkonfigurasi Jaringan Nirkabel, 4) menguji permasalahan jaringan nirkabel

Proses pembelajaran dapat berjalan dengan lancar bila peserta didik mengikuti langkah-langkah belajar sebagai berikut

## Petunjuk Bagi Peserta didik

Untuk memperoleh hasil belajar yang maksimal dalam menggunakan Modul ini, maka para Peserta didik perlu melakukan langkah-langkah sebagai berikut:

- a. Bacalah dan pahami dengan seksama uraian-uraian materi yang ada pada masing-masing Materi Ajar. Apabila ada materi yang kurang jelas, Peserta didik dapat bertanya pada guru atau instruktur pemandu Materi Ajar.
- b. Kerjakan setiap tugas formatif (soal latihan) untuk mengetahui seberapa besar pemahaman yang telah dimiliki terhadap materi-materi yang dibahas dalam setiapMateri Ajar mengajar.
- c. Untuk Materi Ajar yang terdiri dari teori dan praktik, perhatikan hal-hal berikut ini:
	- 1) Perhatikan keselamatan kerja yang berlaku.
	- 2) Pahami setiap langkah kerja dengan baik.
	- 3) Sebelum melaksanakan praktik, identifikasi (tentukan) peralatan dan bahan yang diperlukan dengan cermat.
	- 4) Gunakan alat sesuai prosedur pemakaian yang benar.
	- 5) Untuk melakukan kegiatan praktik yang belum jelas, harus minta penjelasan guru atau instruktur terlebih dahulu.
	- 6) Setelah selesai praktik, kembalikan peralatan dan bahan pada tempat semula.

### **1. Deskripsi singkat**

Materi ajar ini menjelaskan membahas tentang konsep jaringan nirkabel, prinsip kerja jaringan nirkabel, langkah-langkah konfigurasi jaringan nirkabel.

#### **2. Relevansi**

Mater ajar ini memiliki relevansi dengan materi pada materi pelajaran selanjutnya selanjutnya yaitu Evaluasi Permasalahan Jaringan Nirkabel sesuai dengan Peta Konsep dan diharapkan meningkatkan pemahaman dan keterampilan bagi peserta didik dengan dibarengi sikap yang baik.

#### **3. Panduan belajar**

Untuk membantu peserta didik dalam menguasai kemampuan di atas, materi dibagi menjadi beberapa materi ajar sebagai berikut: 1) Konsep Jaringan Nirkabel 2) Memadukan Jaringan Nirkabel, 3) langkah-langkah menghubungkan Peralatan di dalam Jaringan Nirkabel dan 3) membahas langkah – langkah konfigurasi Jaringan Nirkabel. Peserta didik dapat mempelajari keseluruhan Materi Ajar ini dengan cara yang berurutan, masing-masing saling berkaitan. Setiap Materi Ajar dilengkapi dengan penugasan sebagai bahan evaluasi peserta didik. Jika peserta didik masih mengalami kesulitan memahami materi yang ada dalam modul ini, silahkan diskusikan dengan teman atau instruktur. B. Inti

#### **1. Capaian Pembelajaran Mata Kegiatan**

Setelah mengikuti seluruh tahapan pada Materi Ajar ini, peserta didik mengkonfigurasi Jaringan Nirkabel

#### **2. Pokok-pokok Materi**

- a. Konsep jaringan nirkabel
- b. Memadukan peralatan jaringan nirkabel
- c. Langkah langkah konfigurasi jaringa Nirkabel
- d. Konfigurasi jaringan nirkabel

## **3. Uraian Materi**

Pernahkah peserta didik berkomunikasi atau bertukar data dengan jaringan tanpa kabel/nirkabel? Sebenarnya ada banyak teknologi di sekitar kita yang menerapkan jaringan nirkabel ini. Jaringan nirkabel merupakan suatu teknologi jaringan yang memanfaatkan teknologi gelombang cahaya maupun gelombang radio untuk menghubungkan dua atau lebih perangkat dalam bertukar data (Sutrisno, 2019).

Jaringan ini tidak menggunakan media kabel, sehingga sering disebut pula jaringan wireless. Salah satu penerapan jaringan nirkabel yang sering ditemui dalam kehidupan sehari-hari adalah WiFi.

#### **3.1. Jaringan Nirkabel**

#### **3.1. a. Konsep jaringan nirkabel**

Jaringan nirkabel merupakan bidang disiplin yang berkaitan dengan komunikasi antarsistem komputer tanpa menggunakan kabel. Jaringan nirkabel ini sering dipakai untuk jaringan komputer, baik pada jarak yang dekat (beberapa meter, memakai alat/pemancar *bluetooth*) maupun pada jarak jauh (lewat satelit). Bidang ini erat hubungannya dengan bidang telekomunikasi, teknologi informasi, dan teknik komputer. Jenis jaringan yang populer dalam kategori jaringan nirkabel ini meliputi jaringan kawasan lokal nirkabel (wireless LAN/WLAN) dan WiFi.

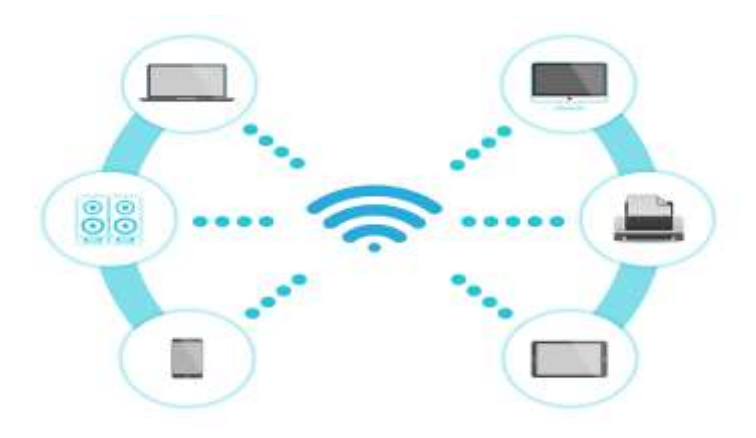

Gambar 3. 1 Jaringan nirkabel

Jaringan nirkabel merupakan salah satu teknologi atau model komunikasi data yang berkaitan dengan komunikasi antar sistem komuputer tanpa menggunakan kabel. Jaringan nirkabel ini sering dipakai untuk jaringan komputer, baik pada jarak yang dekat (beberapa meter, memakai alat/pemancar bluetooth) maupun pada jarak jauh (lewat satelit). Bidang ini erat hubungannya dengan bidang telekomunikasi, teknologi informasi, dan teknik komputer. Jenis jaringan yang populer dalam kategori jaringan nirkabel ini meliputi jaringan kawasan lokal nirkabel (wireless LAN/WLAN) dan WiFi.

Pemasangan jaringan nirkabel ini masih tergolong mudah dan cepat tanpa harus menarik kabel melalui dinding. Kabel hanya digunakan ketika menghubungkan sebuah *access point* ke sebuah jaringan (hub/repeater/router), sementara koneksi ke komputer klien dilakukan melalui gelombang radio dengan medium udara.

Teknologi jaringan nirkabel (wireless) dapat diklasifikasikan berdasarkan beberapa kriteria, diantaranya adalah:

1) Berdasarkan jenis topologi jaringan

Topologi dalam suatu jaringan dapat didefinisikan sebagai aturan atau cara menghubungkan komputer (device) satu dengan yang lain sehingga membentuk suatu jaringan. Dapat dikatakan pula bahwa topologi merupakan gambaran secara fisik dari pola hubungan antara komputer yang saling berkomunikasi. Kapanpun dua atau lebih komputer saling berkomunikasi satu sama lain, topologi jaringan secara otomatis akan terbentuk. Tidak seperti jaringan kabel yang memiliki banyak topologi, jaringan nirkabel hanya mempunyai dua topologi. Berdasarkan str IEEE 802.11 yang menangani Wireless LAN (WLAN) dan Mesh (Wi-Fi certification), dua topologi jaringan nirkabel adalah topologi Ad-Hoc dan topologi infrastruktur (*infrastructure*).

a) Topologi Ad-hoc

Topologi Ad-Hoc merupakan jaringan nirkabel sederhana dimana komunikasi yang terjadi antara dua atau lebih komputer dilakukan secara langsung tanpa melalui perantara berupa wireless access point. Topologi Ad-Hoc dapat pula dikatakan sebagai koneksi peer-to-peer atau computer-to-computer karena koneksi jaringan dilakukan langsung antar komputer. Kelemahan topologi ini adalah tidak bisa berkomunikasi dengan komputer yang menggunakan kabel serta jangkauan antarkomputer yang terbatas. Topologi Ad-Hoc dikenal pula dengan nama IBSS (Independent Basic Service Set). Berikut ini adalah gambaran dari topologi Ad-Hoc.

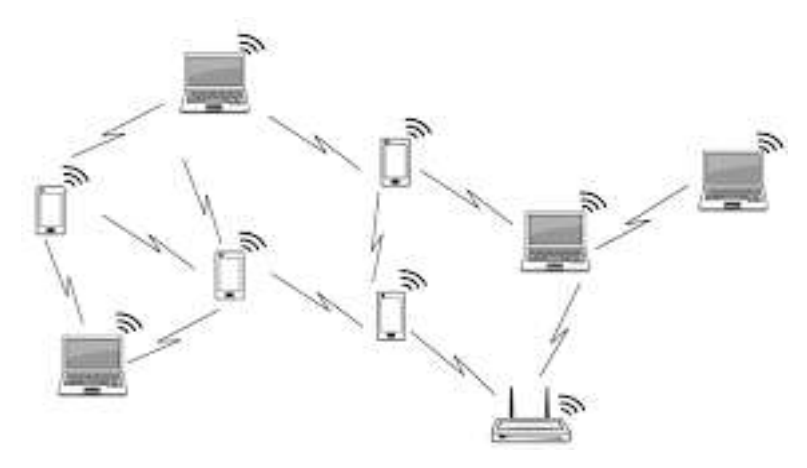

Gambar 3. 2 Topologi Ad-hoc

Berikut beberapa keuntungan dari sebuah jaringan wireless Ad-hoc.

- 1) Jaringan wireless Ad-hoc sangat sederhana dalam mengaturnya. Tancapkan adapter wireless pada laptop/komputer, konfigurasikan software-nya, sehingga dapat melakukan komunikasi antarlaptop.
- 2) Jaringan Ad-hoc murah, karena tidak memerlukan sebuah wireless access point.
- 3) jaringan Ad hoc aksesnya cepat. Rate throughput-nya antar-adapter dua kali lebih cepat daripada menggunakan wireless access point dalam topologi infrastruktur.

#### b) Topologi Infrastruktur

Topologi infrastruktur merupakan jaringan nirkabel dimana komunikasi yang terjadi antara dua atau lebih komputer menggunakan perantara berupa wireless access point. Access point bertidak seperti hub atau switch pada jaringan kabel (wired networking) dan menjadi sentral atau pusat jaringan nirkabel. Pada topologi infrastruktur, perangkat wireless (wireless adapter) komputer berkomunikasi melalui *access point*, tidak langsung ke perangkat wireless komputer yang lain. Selain sebagai sentral atau pusat jaringan nirkabel pada topologi infrasturktur, access point juga dapat dihubungkan dengan koneksi jaringan kabel LAN. Topologi infrastruktur dikenal pula dengan nama BSS (Basic Service Set).

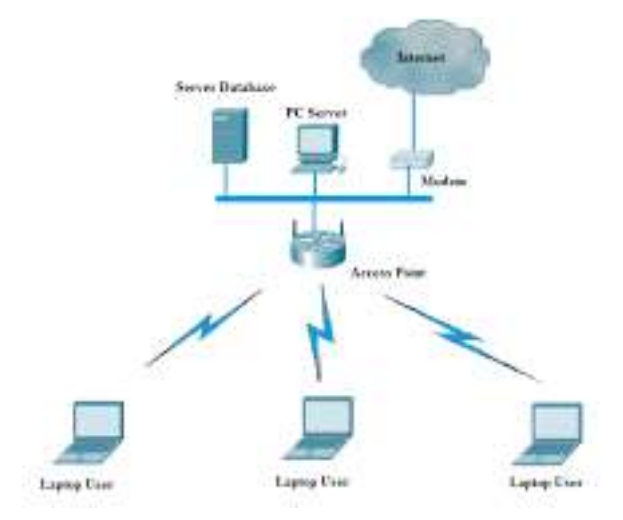

#### Gambar 3. 3 Jaringan infrastruktur

Dengan jaringan infrastruktur memungkinkan untuk melakukan beberapa hal, di antaranya

sebagai berikut.

- 1) Memperluas jangkauan wireless. Dengan jalan meletakkan sebuah wireless access point di antara dua wireless adapters memperpanjang jangkauan menjadi dua kali lipat.
- 2) Menggunakan kemampuan roaming. Jika menggunakan beberapa wireless access point seperti halnya dalam sebuah kantor yang besar atau rumah yang sangat luas, user bisa melakukan roaming antara dua cell access point yang saling terikat, tanpa harus kehilangan koneksi kepada jaringan walau melompat dari satu access point ke access point lainnya. Modus dari wireless access point dengan kemampuan roaming seperti ini disebut WDS (Wireless Distribution System).
- 3) Terhubung kepada jaringan kabel LAN. Sebuah wireless access point memungkinkan memperluas jaringan LAN dengan kemampuan koneksi secara wireless. Komputer pada jaringan kabel dan komputer dengan koneksi wireless bisa saling berkomunikasi satu sama lain. Hal inilah yang menjadi kekuatan utama dari topology wireless infrastructure.
- 4) Dengan *infrastructure topology*, bisa berbagi sambungan internet. Mungkin perangkat yang sangat praktis untuk berbagi sambungan internet *broadband* dari sambungan ADSL adalah wireless modem-router yaitu wirelessrouter/gateway yang mempunyai built-in modem ADSL seperti DSL-264 0 dari D-Link atau Netgear DGND2000. Berikut adalah ienis-ienis topologi yang digunakan pada jaringan infrastruktur wireless.

Jaringan nirkabel yang khusus menggunakan perangkat Access point (AP) ataupun Base Transceiver Station (BTS) dikelompokkan menjadi 2 jenis tolopogi yaitu:

a. Point to point

Jaringan *point to point* adalah jaringan nirkabel yang menghubungkan antar BTS atau antar access point. Frekuensi yang digunakan adalah 2.5 GHz, 5 GHz, 10 GHz, 15 GHz dan seterusnya. Teknologi ini harus memenuhi kriteria LOS = Line of Sight, yaitu suatu kondisi di antara pemancar dan penerima terlihat tanpa ada penghalang. Boleh ada penghalang di antaranya tetapi tidak boleh masuk dalam area jari-jari pertama Fresnel Zone (Fresnel Zone 1). Daya yang digunakan untuk perangkat wireless juga harus di sesuaikan, harus ada cadangan *power* jika terjadi hujan dan redaman atmosfer. Cadangan *power* untuk mengantisipasi redaman disebut Fading Margin. Fading margin merupakan ukuran level daya yang harus dicadangkan yang besarnya merupakan selisih antara daya rata-rata yang sampai di penerima dan level sensitivitas penerima. Perhitungan daya yang dibutuhkan antara 2 titik dengan jarak tertentu disebut *Link Budget*.

Topologi jaringan nirkabel *point-to-point* biasanya digunakan untuk jaringan backbone/trunk atau jaringan akses berkecepatan tinggi. Berikut ini adalah gambar ilustrasi topologi jaringan nirkabel point-to-point.

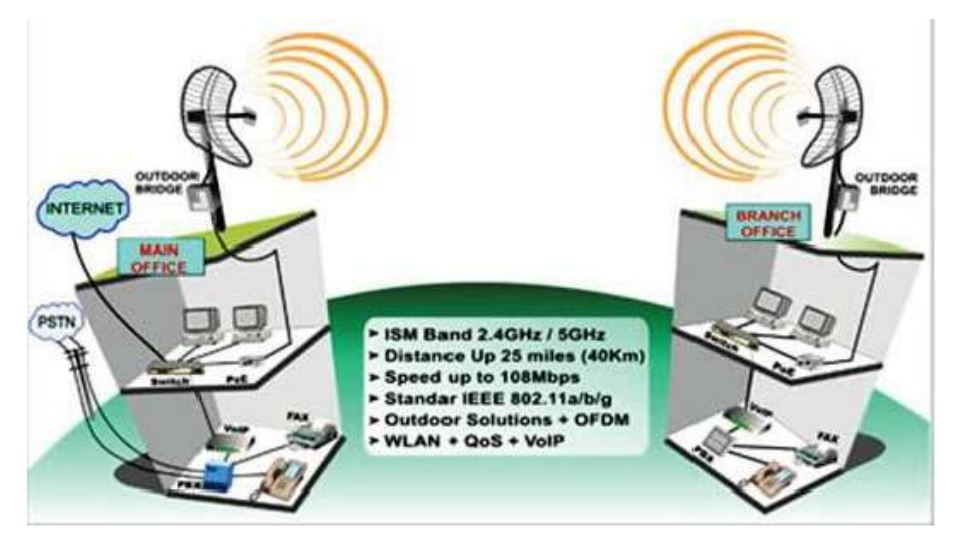

Gambar 3. 4 Topologi jaringan *point to point* 

Gambar 3.4 Topologi *jaringan Point to point* di atas terlihat komunikasi data antara kantor pusat (Main Office) dengan kantor cabang (branch office) di sebuah instansi atau perusahaan.

b. Point to multipoint

Topologi jaringan *point to multipoint* adalah topologi jaringan nirkabel yang menghubungkan satu Access point (AP) atau BTS ke banyak titik (*node*) perangkat *wireles*s (WiFi). Topologi jaringan nirkabel point to multi point (P2MP) biasanya digunakan untuk jarak jangkauan yang relatif dekat. Secara garis besar, frekuensi dan perhitungan *power* untuk topologi jaringan *point-to-multipoint* hampir sama dengan topologi jaringan *point-to-point*. Hanya saja jaringan *point-to-multipoint* ada yang mampu membentuk jaringan yang baik walaupun diantaranya terdapat penghalang NLOS (Not Line of Sight). Hal ini karena mekanisme propagasi gelombang yang bersifat multi path atau banyak jalur yang terpancar dari sebuah *access point* setelah gelombang tersebut memantul pada saat membentur penghalang atau obstacle. Teknologi yang digunakan adalah OFDM (Orthogonal Frequency Division Multiplexing). Teknologi ini secara teknis memanfaatkan penghalang/obstacle sebagai media pemantul sinyal OFDM yang mempunyai banyak *carrier* (*multi-carrier*) sampai ke tujuan, sehingga sinyal yang datang dari berbagai arah pantulan sampai di sisi penerima dibuat saling memperkuat. Jika jarak antar antena tidak ada penghalang maka jangkauannya akan lebih jauh. Berikut ini adalah beberapa keunggulan dari topologi jaringan *Point-to-Multipoint*.

- Mampu membentuk jaringan yang baik walaupun diantaranya terdapat penghalang atau biasanya disebut NLOS (Not Line of Sight).
- 1 buah akses *point* dapat melayani beberapa station
- Dapat sebagai *base station*
- Menggunakan antena omni atau sectoral
- Jika *client* berada pada satu area kita bisa menggunakan flat panel
- Mengunakan strd 802.11 b/g agar semua device bisa terkoneksi.

Dewasa ini telah berkembang teknologi wireless terbaru yaitu teknologi WiMAX (Worldwide Interoperability for Microwave Access). Teknologi nirkabel ini memungkinkan BTS atau access point (AP) dapat berkomunikasi dengan berbagai remote/client yang berbeda merk atau multivendor, dengan kecepatan yang sangat tinggi. Teknologi WiMax menggunakan str baru nirkabel IEEE

802.16 dengan kecepatan 11 mega byte (MB) per detik. Wi-Max bisa melayani akses internet nirkabel hingga jangkauan mencapai jarak puluhan kilometer. Topologi Point-to-MultiPoint (PMP) ini ditujukan untuk membentuk wireless Metropolitan Area Network (MAN). Gambar berikut menjelaskan keterkaitan antara kedua topologi jaringan nirkabel.

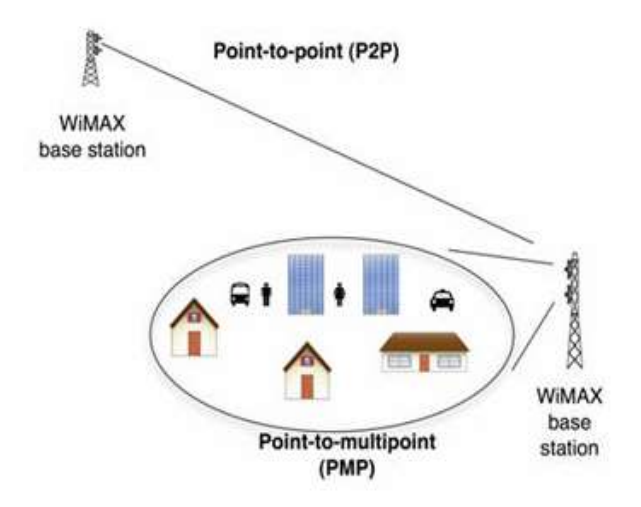

Gambar 3. 5 Topologi jaringan Point to Multipoint

Untuk *coverage* area jaringan *point-to-multipoint* bergantung pada besar kecilnya daya pancar BTS pada saat pengaturan awal (commissioning). Secara garis besar hubungan antara jarak (coverage), Frekuensi, Kecepatan (Bandwidth) dan Harga (Cost) dari teknologi jaringan nirkabel adalah sebagai berikut :

- 1. Semakin tinggi frekuensi maka *bandwidth* semakin besar, harga semakin mahal dan *coverage* area semakin kecil.
- 2. Semakin rendah frekuensi maka *bandwidth* semakin kecil, harga lebih murah dan *coverage* area lebih jauh.

Untuk Frekuensi yang digunakan, pada umumnya perangkat *wireless* dapat diset di frekuensi berapapun, tergantung regulasi pemerintah di setiap negara.

#### **3.1.b. Prinsip kerja jaringan nirkabel**

Jaringan nirkabel juga disebut dengan wireless, dimana prinsip kerja jaringan ini menggunakan gelombang radio, seperti ponsel, televisi, dan radio. Bahkan, komunikasi melalui jaringan wireless sangat mirip dengan komunikasi radio dua arah. Wireless internet adalah layanan internet yang dapat diakses tanpa koneksi kabel fisik ke komputer menggunakan internet. Layanan internet wireless umumnya disediakan oleh penyedia layanan internet melalui *router wireless*, atau secara lokal melalui penggunaan *router wireless* yang terhubung ke kabel atau modem DSL di rumah atau di kantor. Penggunaan yang paling umum digunakan adalah untuk menghubungkan pengguna laptop yang melakukan perjalanan dari lokasi ke lokasi atau untuk jaringan *mobile* yang terhubung melalui satelit.

#### a. Cara kerja jaringan wireless

Jaringan wireless terdapat tiga buah komponen yang dibutuhkan untuk mengirim dan menerima

data, yaitu sebagai berikut.

- 1) Sinyal radio (radio signal).
- 2) Format data (data format).
- 3) Struktur jaringan (*network structure*).

Awalnya teknologi ini didesain untuk aplikasi perkantoran dalam ruangan, namun sekarang wireless LAN dapat digunakan pada jaringan *peer to peer* dalam ruangan dan juga *point to point* di luar ruangan maupun *point-to-multipoint* pada aplikasi *bridge*, wireless LAN didesain sangat modular dan fleksibel. Jaringan ini juga bisa dioptimalkan pada lingkungan yang berbeda, sehingga dapat mengatasi kendala geografis dan rumitnya instalasi kabel.

Mirip dengan jaringan *ethernet* kabel, sebuah wireless LAN mengirim data dalam bentuk paket. Setiap adapter memiliki nomor ID yang permanen dan unik yang berfungsi sebagai sebuah alamat dan tiap paket selain berisi data juga menyertakan alamat penerima dan pengirim paket tersebut. Sama dengan sebuah adapter ethernet, sebuat kartu, wireless LAN akan memeriksa kondisi jaringan sebelum mengirim paket ke dalamnya. Bila jaringan dalam keadaan kosong, maka paket langsung dikirimkan. Bila kartu mendeteksi adanya data lain yang sedang menggunakan frekuensi radio, maka ia menunggu sesaat kemudian memeriksanya kembali.

Jaringan nirkabel sangat membantu karena jaringan wireless ini membantu menggunakan komputer dan terhubung ke internet di mana pun, misalnya di rumah atau di kantor. Namun, kebanyakan jaringan nirkabel menggunakan *router* nirkabel, yang lumayan mahal. Jika memiliki lebih dari satu komputer, dapat mengonfigurasi jaringan nirkabel tanpa membeli *router* nirkabel dan dapat menghemat biaya.

Dalam sebuah jaringan nirkabel tradisional, sebuah *router* nirkabel bertindak sebagai *base* station, mirip dengan stasiun pangkalan untuk telepon tanpa kabel. Semua komunikasi nirkabel melalui router nirkabel, yang memungkinkan komputer terdekat untuk terhubung ke internet atau terhubung satu sama lain. Jadi dalam hal ini, sebuah komputer dengan wireless card disulap menjadi router, yaitu sebagai pemancar seperti layaknya router biasa.

#### **1. Sifat Jaringan Nirkabel**

Ketika gelombang elektromagnetik mengenai atau menabrak atmosfer akan terjadi suatu interaksi tertentu. Bentuk interaksi tersebut dapat berupa pematulan (Reflection), penyerapan (Absorption), atau pemendaran (Scattering). Interaksi tersebut disebabkan adanya tempaan antara gelombang elektromagnetik yang terpancar dengan partikel-partikel yang terdapat di atmosfer bumi.

a. Free Path Loss

Model dimana sebuah sinyal yang menjauhi sumbernya makin lama akan menghilang. Ilustrasinya seperti saat menjatuhkan batu secara vertikal ke sebuah kolam air, akan terbentuk gelombang yang menjauhi titk batu dijatuhkan dan semakin jauh semakin menghilang, namun tidak berhenti, hanya menghilang.

b. Scattering

Pemecahan sinyal (*scattering*) adalah gejala hamburan ke segala arah yang disebabkan oleh

benda atau objek yang sama besar atau lebih kecil dari panjang gelombang. Gelombanggelombang yang terpancar dihasilkan oleh permukaan-permukaan yang kasar atau objek lain yang menyebabkan ketidakaturan dalam hal jalur lintasan gelombang. Di dalam pratiknya, daun-daun, pepohonan, t-t petunjuk jalan raya, dan lampu rambu lalu lintas pun menyebabkan terjadinya pemancaran gelombang. Penyebaran terjadi ketika medium dimana gelombang merambat mengandung objek yang kecil dibandingkan dengan panjang sinyal gelombang, dan jumlah objek perunit volume sangat besar.

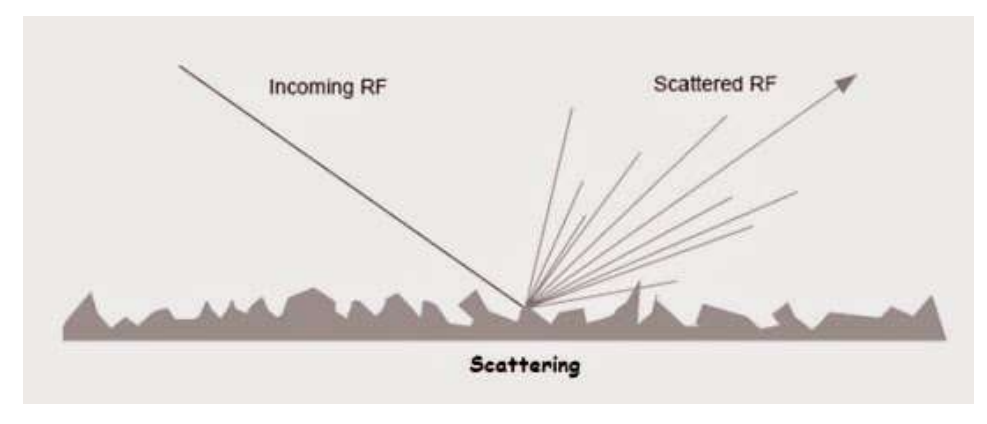

Gambar 3. 6 Scattering sinyal

Gelombang elektromagnetik akan menabrak partikel atmosfer berukuran besar tersebut dan menyebabkan radiasi elektromagnetik dihamburkan. Ukuran partikel dan panjang gelombang yang berinteraksi bervariasi sehingga terdapat 3 jenis pemedaran (scattering), yaitu :

1) Rayleigh Scaterring

Terjadi apabila tenaga radiasi gelombang berinteraksi dengan partikel atmosfer yang garis tengahnya jauh lebih kecil daripada panajang gelombang radiasi yang berinteraksi tersebut.

2) Mie Scattering Small Particle

Pemecahan ini terjadi ketika besar garis tengah partikel di atmosfer sama dengan besarnya panjang gelombang tenaga radiasi yang berinteraksi. Penyebab utama hamburan mie adalah uap air dan debu di atmosfer.

3) Mie Scaterring Large Particle

Pemecahan ini terjadi ketika besar garis tengah partikel di atmosfer jauh lebih besar daripada besar panjang gelombang yang berinteraksi.Pemendaran ini disebut juga "Hamburan Non Selektif".

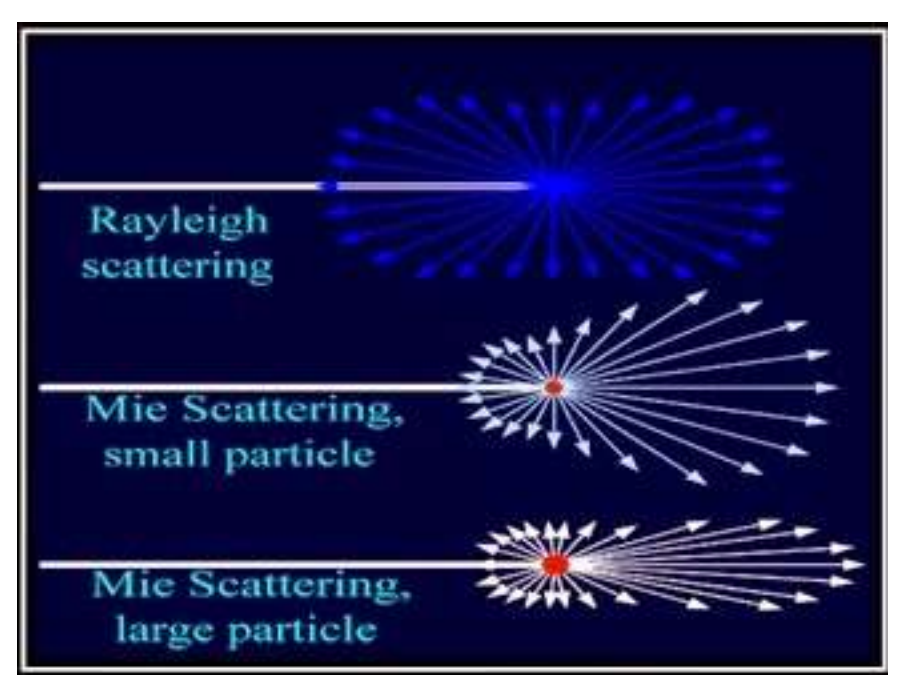

Gambar 3. 7 Jenis-jenis scattering

Pemecahan sinyal terjadi saat sinyal yang dikirim terpecah menjadi beberapa arah. Hal ini dapat disebabkan oleh beberapa objek yang dapat memantulkan signal dan ujung yang runcing, seperti partikel debu di air dan udara. Ilustrasinya adalah menyinari lampu ke pecahan kaca. Cahaya akan dipantulkan ke banyak arah dan menyebar. Dalam skala besar adalah saat cuaca hujan. Hujan yang besar mempunyai kemampuan memantulkan sinyal. Oleh karena itu disaat hujan, sinyal nirkabel dapat terganggu.

#### **c. Absorption**

Seperti diketahui semakin besar Amplitudo gelombang (Power) semakin jauh sinyal dapat memancar. Ini baik karena dapat menghemat acess point dan menjangkau lebih luas. Dengan mengurangi besar amplitudo (*power*) suatu sinyal, maka jarak jangkauan sinyal tersebut akan berkurang. Faktor yang mempengaruhi transmisi wireless dengan mengurangi Amplitudo (power) disebut Absorption (Penyerapan sinyal). Efek dari Penyerapan adalah panas, masalah yang dapat dihadapi ketika signal di serap seluruhnya adalah, sinyal berhenti. Namun efek ini tidak mempengaruhi/ merubah panjang gelombang dan frekuensi dari sinyal tersebut.

Contoh benda yang dapat menyeram/meredam sinyal: tembok, tubuh manusia, dan karpet. Benda yang dapat menyerap/meredam sinyal dapat juga meredam suara. Peredaman ini perlu diperhitungkan juga saat akan men-*deploy* jaringan wireless dalam gedung, terutama bila ada kaca dan karpet. karena dalam hal ini peredaman sinyal akan terjadi.

### d. Reflection

Sinyal radio bisa memantul bila menemui cermin/kaca. Biasanya banyak terjadi pada ruangan kantor yang di sekat. Pemantulanpun tergantung dari frekuensi sinyalnya. Ada beberapa frekuensi yang tidak terpengaruh sebanyak frekuensi yang lainnya. Salah satu efek dari pemantulan sinyal ini adalah terjadinya *Multipath. Multipath* artinya signal datang dari 2 (dua) arah yang berbeda. Karakteristiknya adalah penerima kemungkinan menerima signal yang sama beberapa kali dari arah yang berbeda. Ini tergantung dari panjang gelombang dan posisi penerima. Karakteristik lainnya adalh Multipath dapat menyebabkan sinyal yang diterima sama dengan nol, artinya saling membatalkan, atau dikenal dengan istilah Out Of Phase signal.

e. Pembelokan Sinyal (Refraction)

Refraction adalah perubahan arah, atau pembelokan dari sinyal di saat sinyal melewati sesuatu yang beda masanya. Sebagai contoh sinyal yang melewati segelas air. Sinyal ada yang di pantulkan dan ada yang dibelokkan.

## f. LOS (Line of Sight)

Line of Sight artinya suatu kondisi dimana pemancar dapat melihat secara jelas tanpa halangan sebuah penerima. Walaupun terjadi kondisi LOS, belum tentu tidak ada gangguan pada jalur tersebut. Dalam hal ini yang harus diperhitungkan adalah penyerapan sinyal, pemantulan sinyal, pemecahan sinyal. Bahkan dalam jarak yang lebih jauh bumi menjadi sebuah halangan, seperti kontur bumi, gunung, pohon, dan halangan lingkungan lainnya.

Untuk wireless 802.11 b/g/n yang mana dengan frekuensi 2.4 GHz, terdapat 14 channel yang dapat kita pergunakan. Di suatu area bukan tidak mungkin ada banyak jaringan wireless yang terpasang, dan tentunya setiap jaringan wireless tersebut sudah ada yang mengatur channel-nya masing-masing, yaitu sang administrator. Nah, apabila channel antara wireless yang satu dengan yang lainnya sama atau saling bersinggungan tentunya hal ini akan menimbulkan interferensi yang bisa saja menyebabkan kualitas dari sinyal wireless yang dihasilkan menjadi tidak maksimal. Dan jika sudah tidak maksimal, pertukaran data pada jaringan wireless pun menjadi kurang optimal.

Untuk lebih memahami teori tentang channel frequensi pada jaringan wireless, berikut representasi grafik pada wi-fi chanel yang menggunakan frequensi 2.4 GHz.

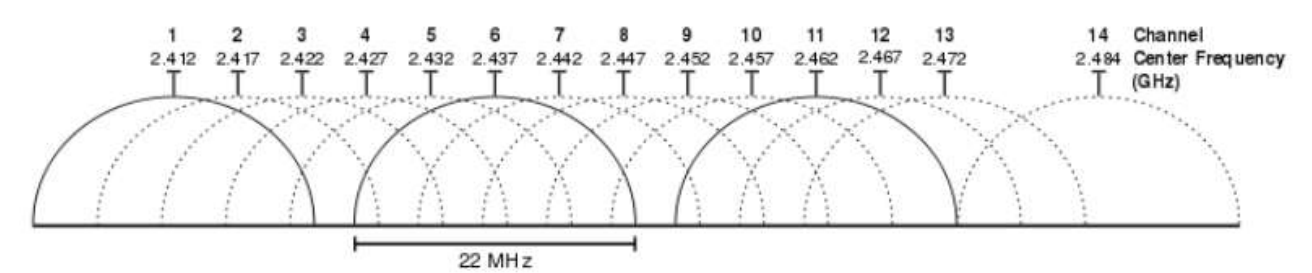

Graphical representation of Wi-Fi channels in the 2.4-GHz band

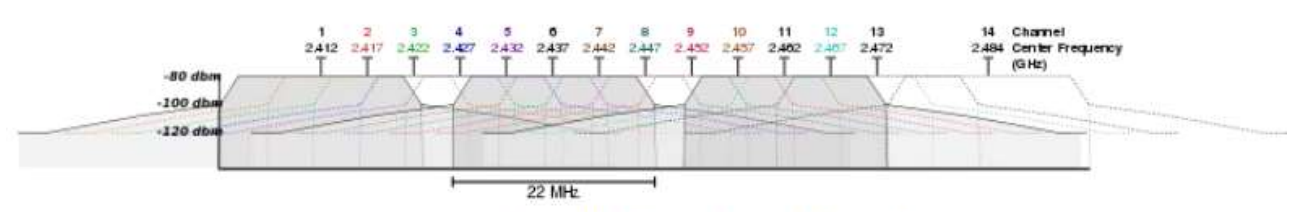

Spectral mask for 802.11b/g in the 2.4-GHz band

Pada grafik di atas terdapat garis tebal (channel 1, 26, dan 11), sedangkan yang lainnya tidak ditebalkan. Maksudnya itu hanya menkan saja, bahwa antara channel yang diti garis tebal tersebut tidak saling bersinggungan.

Ingat! Pemilihan channel yang tidak tepat akan menyebabkan interferensi atau gangguan. Sebagai contoh pemilihan yang kurang tepat misalnya, pada jaringan wireless A menggunakan channel 1 dan secara bersamaan dan tempat yang berdekatan, jaringan wireless B menggunakan channel 2. Maka hal ini bisa menyebab interferensi.

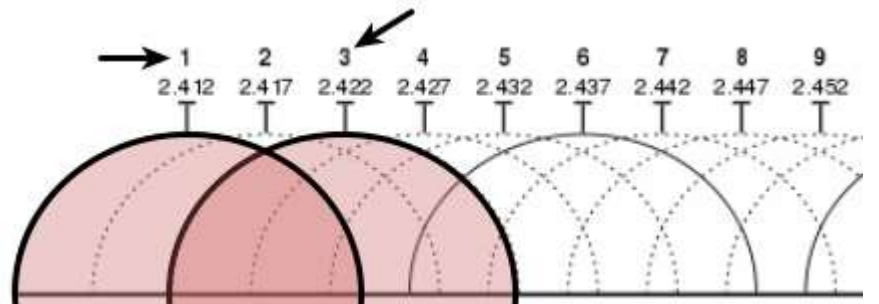

Jadi, kalau jaringan wireless kita tidak ingin mengalami interferensi, maka gunakanlah channel yang non-overlapping, yaitu channel 1, 6, 11, dan 14 pada jaringan wireless yang berbeda.

**Lalu bagaimana kita bisa tau kalau channel wireless sudah digunakan oleh jaringan lain?** Ada satu tool yang bisa kita gunakan untuk mendeteksi atau scan channel frequensi yang digunakan di area sekitar. Nama tool ini adalah inSSIDer. Lebih lengkap mengenai tool ini, bisa mengunjungi situsnya di <http://www.metageek.net/products/inssider/>

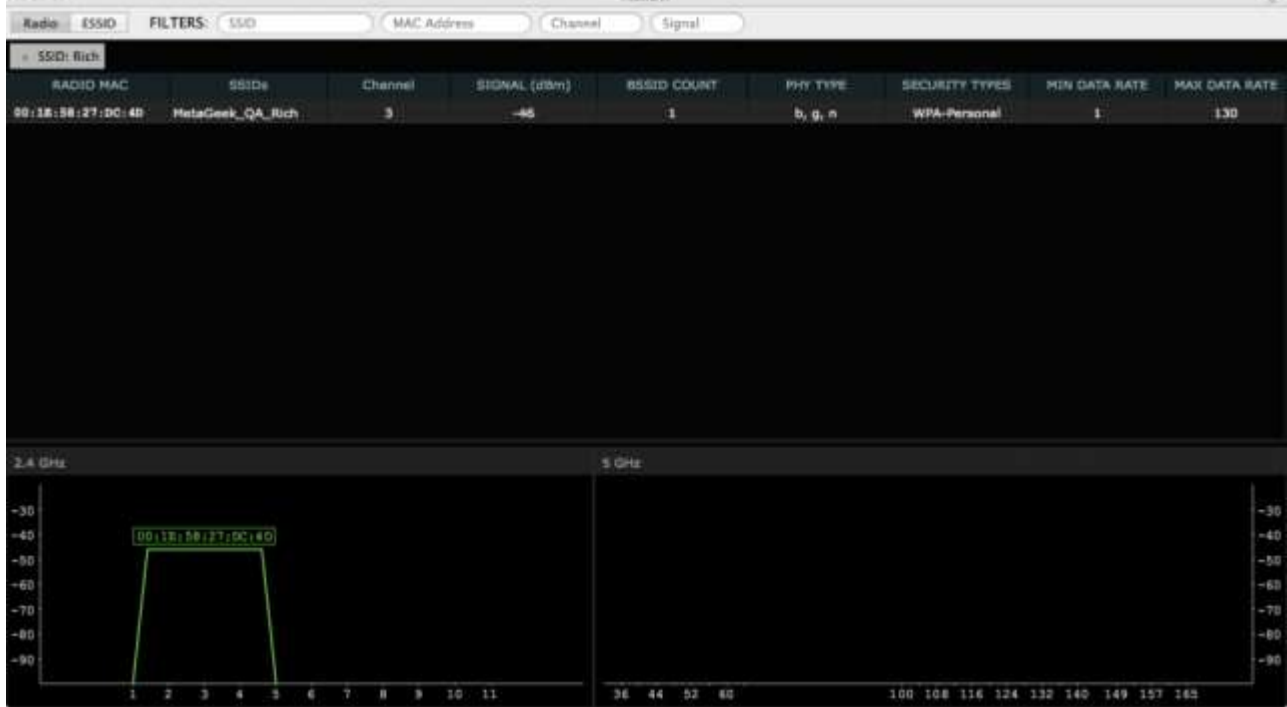

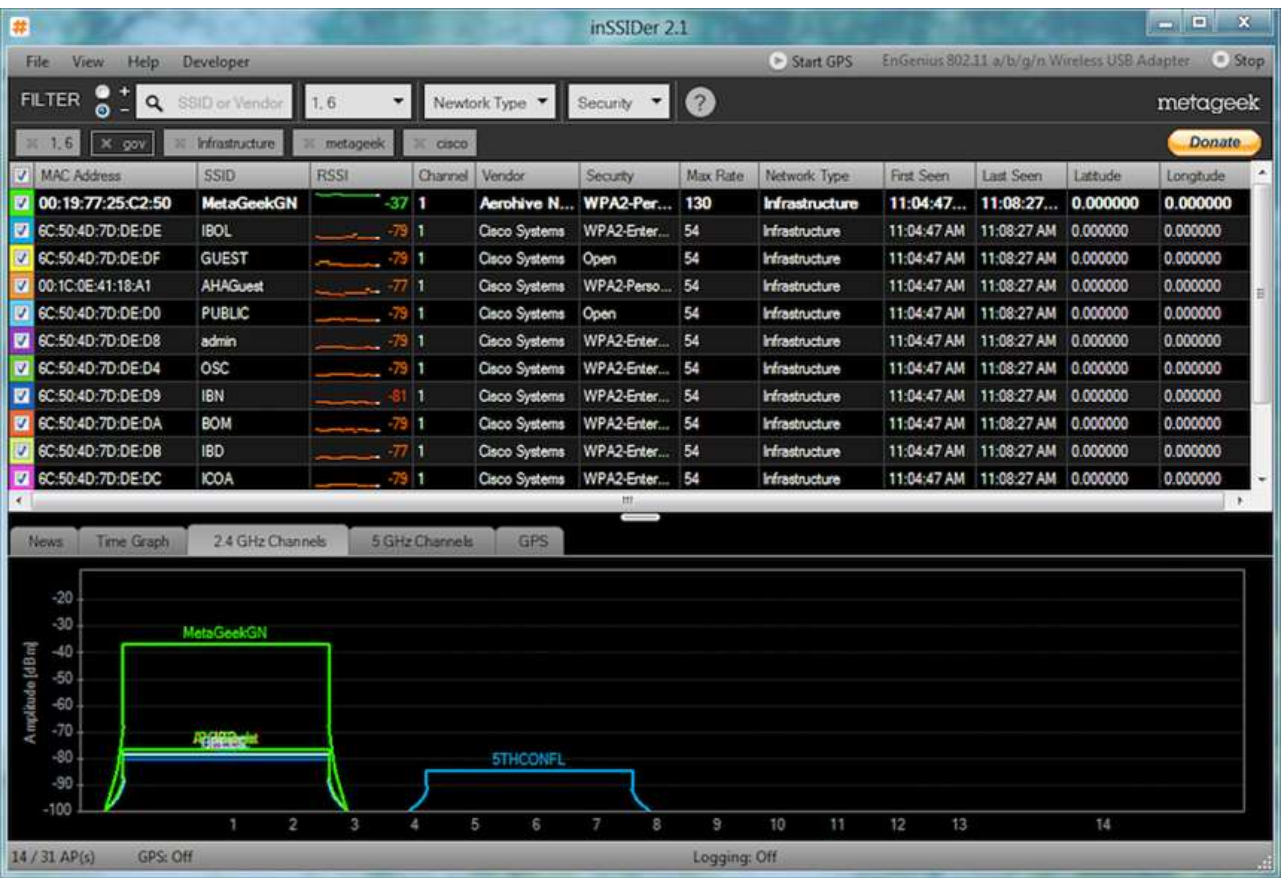

Coba perhatikan gambar di atas, dapat kita lihat channel nomor 1 sudah ada lebih dari satu jaringan yang menggunakan, dan juga channel 6 sudah terpakai. Jadi bagaimana? Apabila jaringan masih menggunakan channel 1 lebih atau jika ingin membangun jaringan wireless baru, sangat direkomendasikan untuk memilih channel 11, karena sama sekali belum ada yang menggunakannya. Nah, jika sudah tau kan enak mengatur channel-nya. sebagai aministrator jaringan haruslah cermat

memilih channel berapa yang tepat untuk digunakan dalam jaringan wireless. Tujuannya tidak lain untuk menghindari interferensi serta sebagai salah satu cara mengoptimasi sinyal wireless. Untuk mengubah channel mudah kok, tinggal masuk ke pengaturan wirelessnya, lebih tepat ke bagian channel, dan pilih channel yang tepat.

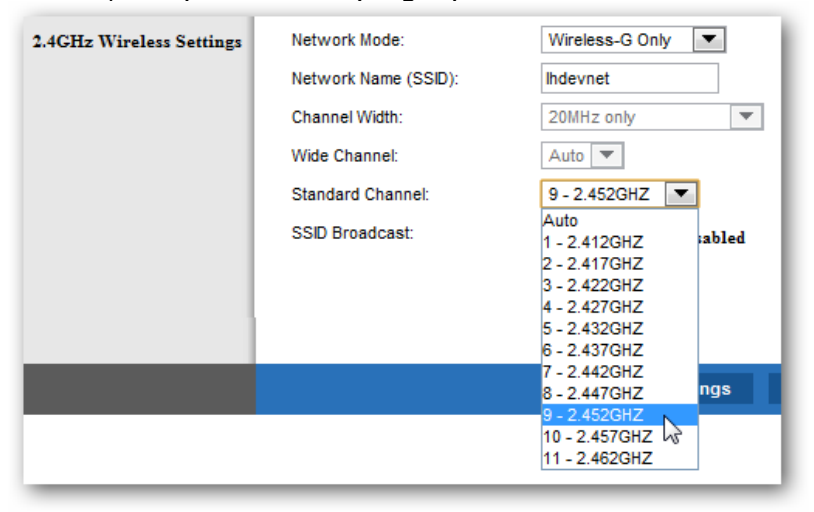

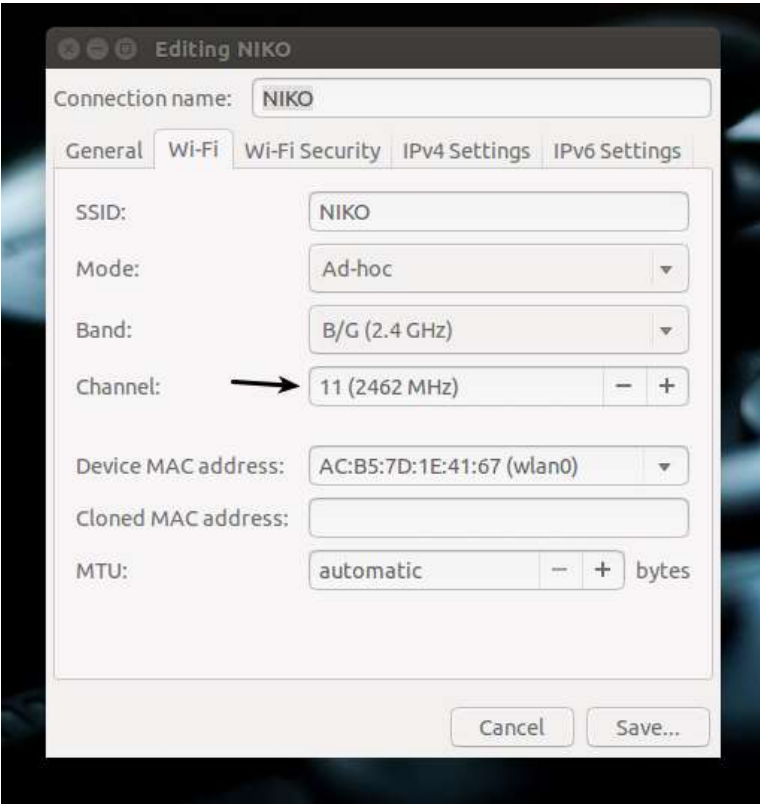

(IEEE) Institute of Electrical and Electronics Engineers adalah Group dari Organisasi Insinyur yang mengatur standarisasi dalam bidang teknologi informasi. Setiap standarisasi yang diciptakan memiliki kode tersendiri. Salah satunya standarisasi di jaringan wireless yang memiliki kode 802.11. Dengan adanya standar ini dimaksudkan agar setiap perangkat wireless yang berbeda tetap dapat berkomunikasi meski berbeda vendor.

Sampai saat ini sudah terdapat enam standar yang sudah digunakan yaitu :

#### 1. **802.11**

Pada Tahun 1997, IEEE menciptakan standar wireless yang pertama bekerja pada frekuensi 2,4 GHz yang dinamakan 802.11. Namun standar ini hanya mendukung bandwidth jaringan maksimal 2 Mbps, terlalu kecil untuk komunikasi jaringan pada saat ini. Oleh karena itu perangkat wireless dengan standar ini tidak diproduksi lagi.

#### 2. **802.11b**

Generasi ke-1 dari standar Wifi yang populer digunakan. IEEE menciptakan standar lanjutan yang dinamakan 802.11b pada tahun 1999 mendukung bandwidth mencapai 11 Mbps. Masih bekerja pada frekuensi 2,4 GHz. Vendor perangkat elektronik pada umumnya lebih memilih menggunakan frekuensi ini dikarenakan dapat menekan biaya produksi. Seperti yang diketahui, frekuensi 2,4 GHz merupakan frekuensi radio yang tidak diatur sehingga dapat menimbulkan gangguan dari perangkat elektronik lainnya seperti microwave, televisi dan perangkat lainnya yang menggunakan frekuensi 2,4 GHz. Namun hal tersebut dapat dihindari dengan mengatur jarak antar perangkat elektronik sehingga tidak menimbulkan gangguan atau interferensi. Router yang hanya menggunakan standar 802.11b ini juga sudah tidak diproduksi lagi. Namun beberapa router baru masih mendukung standar ini. Standar ini, secara teoritis mendukung bandwidth data mencapai 11 Mbps dan jangkauan sinyal mencapai sekitar 150 kaki (+-45 Meter).

#### 3. **802.11a**

Generasi ke-2 dari standar Wifi yang populer digunakan. Saat standar 802.11b sedang dikembangkan, IEEE membuat ekstensi untuk standar 802.11 yang dinamakan 802.11a. Standar ini diciptakan pada saat yang bersamaan dengan standar 802.11b. Standar ini sudah mendukung bandwidth data mencapai 54 Mbps dan menggunakan frekuensi 5 GHz (semakin tinggi frekuensi maka semakin pendek jangkauan sinyal). Dikarenakan berjalan pada frekuensi yang bebeda dengan standar 802.11b, kedua teknologi ini tidak kompatible satu sama lain. Beberapa vendor

menawarkan perangkat jaringan hybrid 802.11a/b. Namun perangkat tersebut hanya dapat menjalankan satu standar pada satu waktu

## 4. **802.11g**

Generasi ke-3 dari standar Wifi yang populer digunakan. Standar ini diciptakan pada tahun 2002 dengan menggabungkan kelebihan masing masing standar 802.11a dan 802.11b. Standar ini mendukung bandwidth 54 Mbps dan menggunakan frekuensi 2,4 GHz yang berarti memiliki jangkauan sinyal yang luas. Perangkat dengan network adapter yang mengadopsi standar ini juga kompatibel dengan standar 802.11b begitu juga sebaliknya.

### 5. **802.11n**

Generasi ke-4 dari standar Wifi yang populer digunakan. Standar 802.11n sering dikenal dengan sebutan Wireless-N diciptakan untuk memperbaiki standar 802.11g dalam hal jumlah bandwidth yang didukung dengan memanfaatkan beberapa sinyal wireless dan antena (disebut dengan teknologi MIMO, Multiple in Multiple out). IEEE meresmikan standar ini pada tahun 2009 dengan spesifikasi menyediakan bandwidth sampai 300 Mbps. Standar ini juga menawarkan jangkauan sinyal yang lebih baik dibandingkan standar wireless sebelumnya serta memiliki kompabilitas dengan perangkat yang memiliki standar 802.11b/g. Standar wireless ini beroperasi 2 frekuensi yaitu 2,4 GHz dan 5GHz

### 6. **802.11ac**

Generasi ke-5 dari standar Wifi yang populer digunakan. Memanfaatkan teknologi wireless dual band mendukung koneksi secara bersamaan pada frekuensi 2,4 GHz dan 5 GHz. Menawarkan kompabilitas dengan standar 802.11b/g/n serta mendukung bandwidth mencapai 1300Mbps pada frekuensi 5 GHz ditambah 450Mbps pada frekuensi 2,4 GHz

### 7. **802.11ax**

Generasi ke-6 dari standar Wifi yang populer digunakan. Standar 802.11ax, atau yang dikenal dengan Wi-Fi 6 merupakan standar yang memiliki kemampuan 4 kali lebih cepat dibandingkan dengan 802.11ac. Kecepatan yang dimiliki oleh 802.11ax ini adalah mampu mencapai 10,53 Gbps atau sekitar 1,4 GB/s untuk mengirimkan data. Standar ini menggunakan frekuensi 2.4 GHz dan 5 GHz dengan teknologi MIMO dan juga mendukung MU-MIMO. Rencananya akan disiapkan untuk standar Wi-Fi perangkat mobile atau smartphone pada tahun 2019.

### **Penerapan Konsep beberapa Fitur/mode pada peralatan Jaringan Nirkabel**

1. Acces Point

Komponen yang dimiliki access point adalah antena dan *transceiver*, dua komponen access point ini berfungsi untuk memancarkan dan menerima sinyal internet dari *client server* ataupun sinyal internet yang menuju *client server*. Umumnya, access point akan disambungkan dengan perangkat keras seperti router, hub, atau switch melalui kabel thernet supaya dapat memancarkan sinyal.

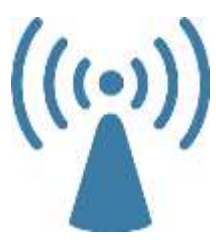

### 2. Client (PTP/PTMP)

- Point to Point Adalah salah satu komputer/perangkat yang disambungkan ke satu perangkat/komputer saja baik menggunakan perangkat wireless maupun menggunakan kabel Lan saja.
- Point to Multipoint Adalah satu komputer/perangkat yang dapat di sambungkan ke banyak komputer/perangkat dan biasanya jaringan ini digunakan pada area hotspot ataupun pada warnet. karena dari 1 server di sebar ke beberapa client.

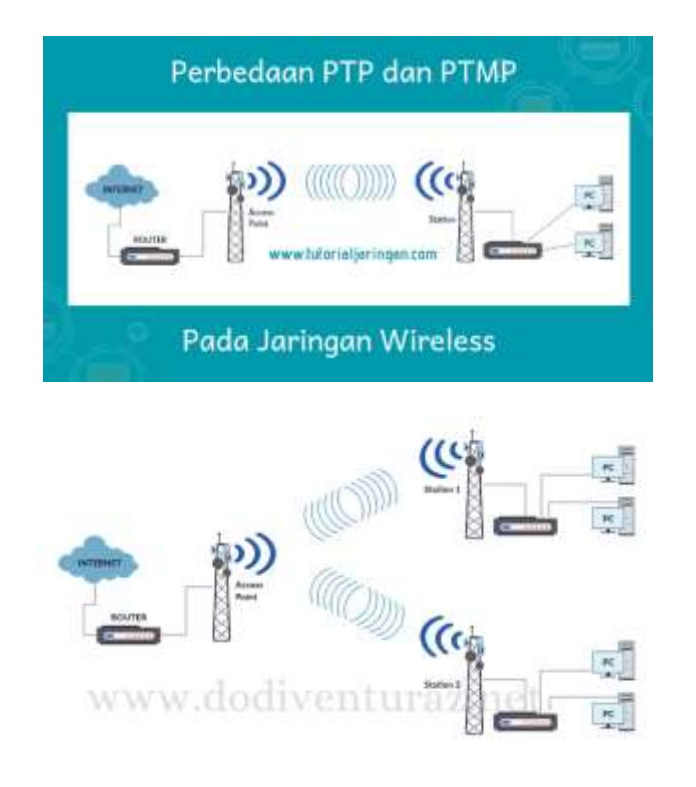

### 3. **Repeater**

Ada beberapa fungsi penting yang dimiliki repeater, diantaranya seperti berikut ini:

- Untuk mencakup daerah yang memiliki sinyal lemah dari jaringan server.
- Untuk memberikan kemudahan akses sinyal wifi dari server utama.
- Untuk memperluas jangkauan sinyal dari WiFi utama.